## ■ IBT試験 (WEB試験) の受験フロー

**IBT試験とは、Internet Based Testingの略称で、インターネットを経由して受験する試験の総称です。ペーパーテストやCBT(Computer Based Testing)試験のように、受験会場で試験を受けるものではありません。パソコンやスマートフォン、タブレット等から、いつでもどこでも受 験することができます。**

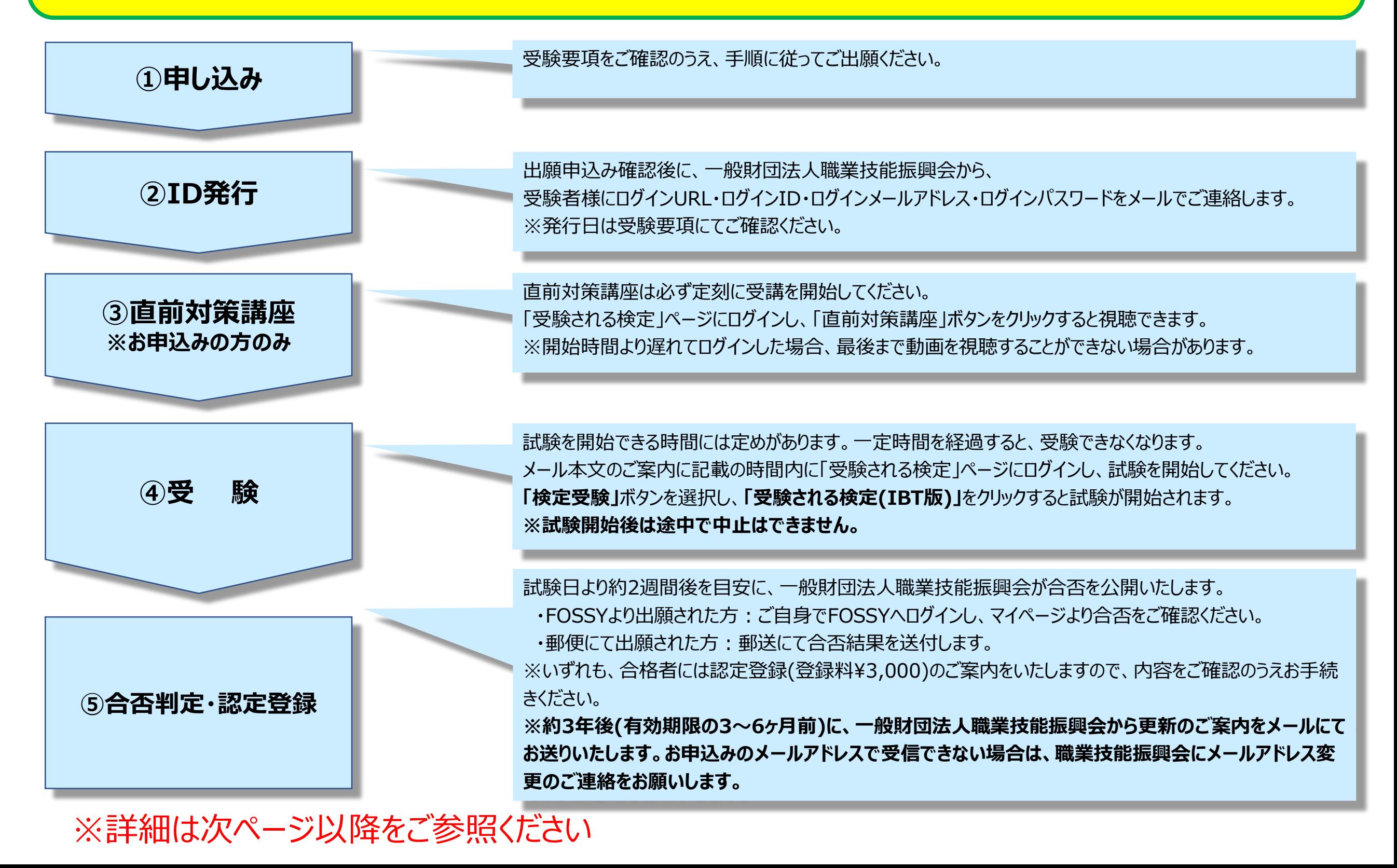

### **職業技能振興会事務局から受験者様に ログインURL・ログインID・ログインメールアドレス・ログインパスワードをメールでご連絡します**

〇〇様

このたびは◇◇WEB試験にご出願いただき誠にありがとうございます。 職業技能振興会事務局です。

試験当日に必要なログインIDとパスワードにつきまして、通知いたします。

【ログインURL】 【ログインID】 【ログインメールアドレス】 【パスワード】

お手数ですが一度、上記内容で正常にログインできることをご確認ください。 万が一正常にログインができない場合は、恐れ入りますが試験2日前の18:00までに 下記へご連絡くださいますようお願いいたします。

内閣府認可 一般財団法人 職業技能振興会 電話 03-5545-5528 または メール office@fos.or.jp

試験日2日前までに連絡が無かった場合は、試験当日にログインできなかったとしても ご自身の意思で受験を辞退したものと判断いたします。 予めご了承くださいますようお願い申し上げます。

**【受講開始日時】XXXX年X月X日XX:XX~ (約2時間を予定)**  ※**上記時間にログインすると『直前対策講座』のボタンが表示されます。** ※ **XX:XX 前やYY:YYを過ぎてログインした場合、『直前対策講座』のボタンは表示されませんので、ご注意ください。** ※**開始時間より遅れてログインした場合、最後まで動画を視聴することができない場合があります。**

**【試験開始日時】 XXXX年X月X日XX:XX~YY:YY** ※**試験時間は開始から30分間です。** ※**上記時間内にログインすると『検定受験』のボタンが表示されます。** ※ **XX:XX 前やYY:YYを過ぎてログインした場合、『検定受験』のボタンは表示されませんので、ご注意ください。** ※**一度『検定受験』のボタンを押して受験を開始した場合は、受験を中断した場合も再受験することはできません。**

※IBT受験の利用方法は下記URLより確認ください。 (マニュアルPDFを弊財団ページ内にアップロードします。) 【お問い合わせ先】 一般財団法人 職業技能振興会 〒106-0032 東京都港区六本木3-16-14 KYビル4階 TEL:03-5545-5528 FAX:03-5545-5628 WEB: https://fos.or.jp

**https://fos.or.jp/ibt メール本文のこちらのリンクから「IBT検定マニュアル」のPDFが確認できます。**

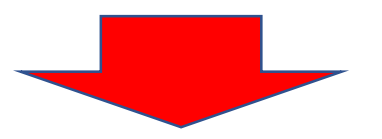

## **ログイン画面(メールでお知らせしたログインURL)**

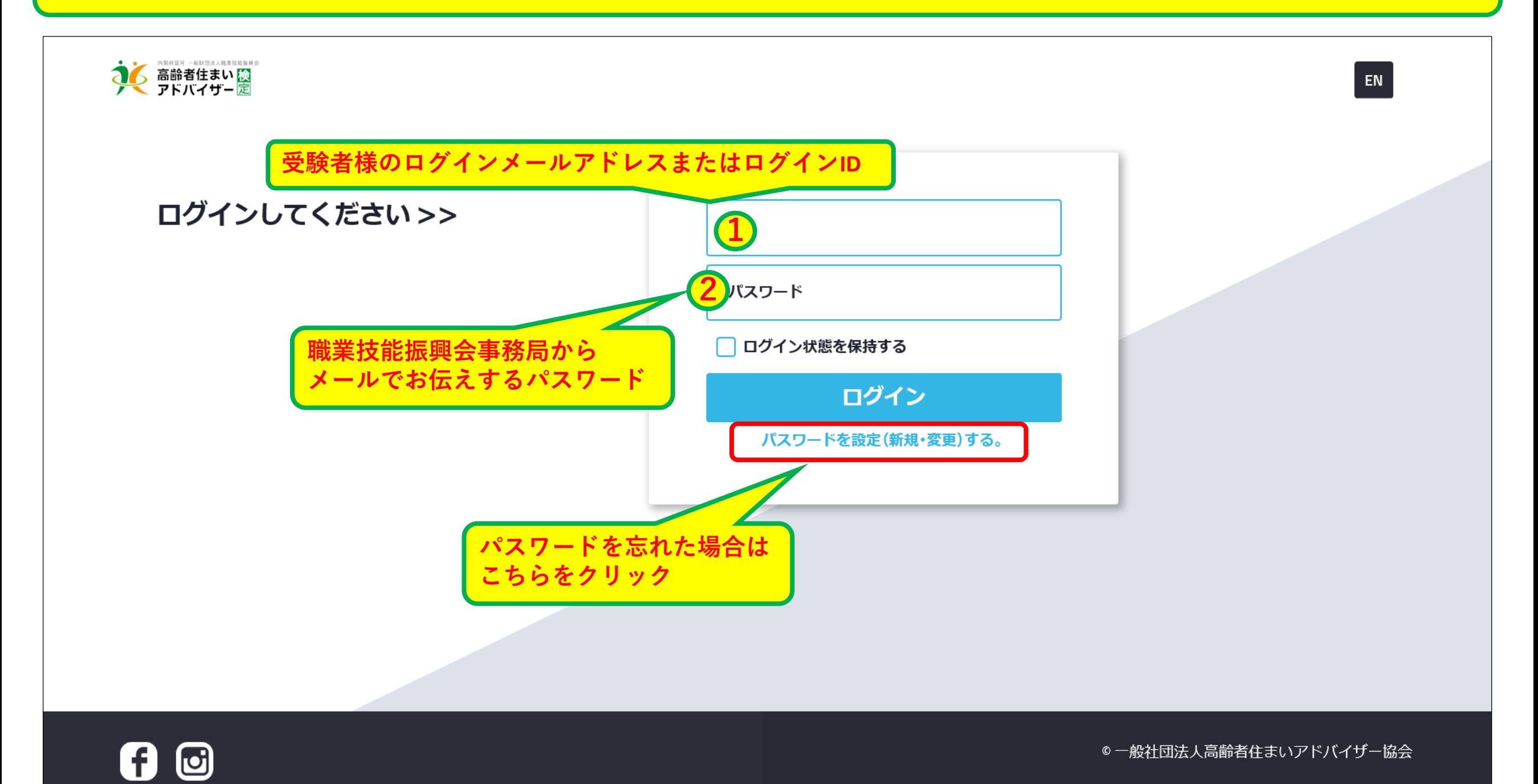

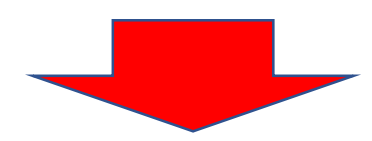

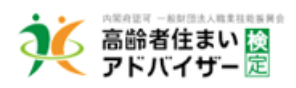

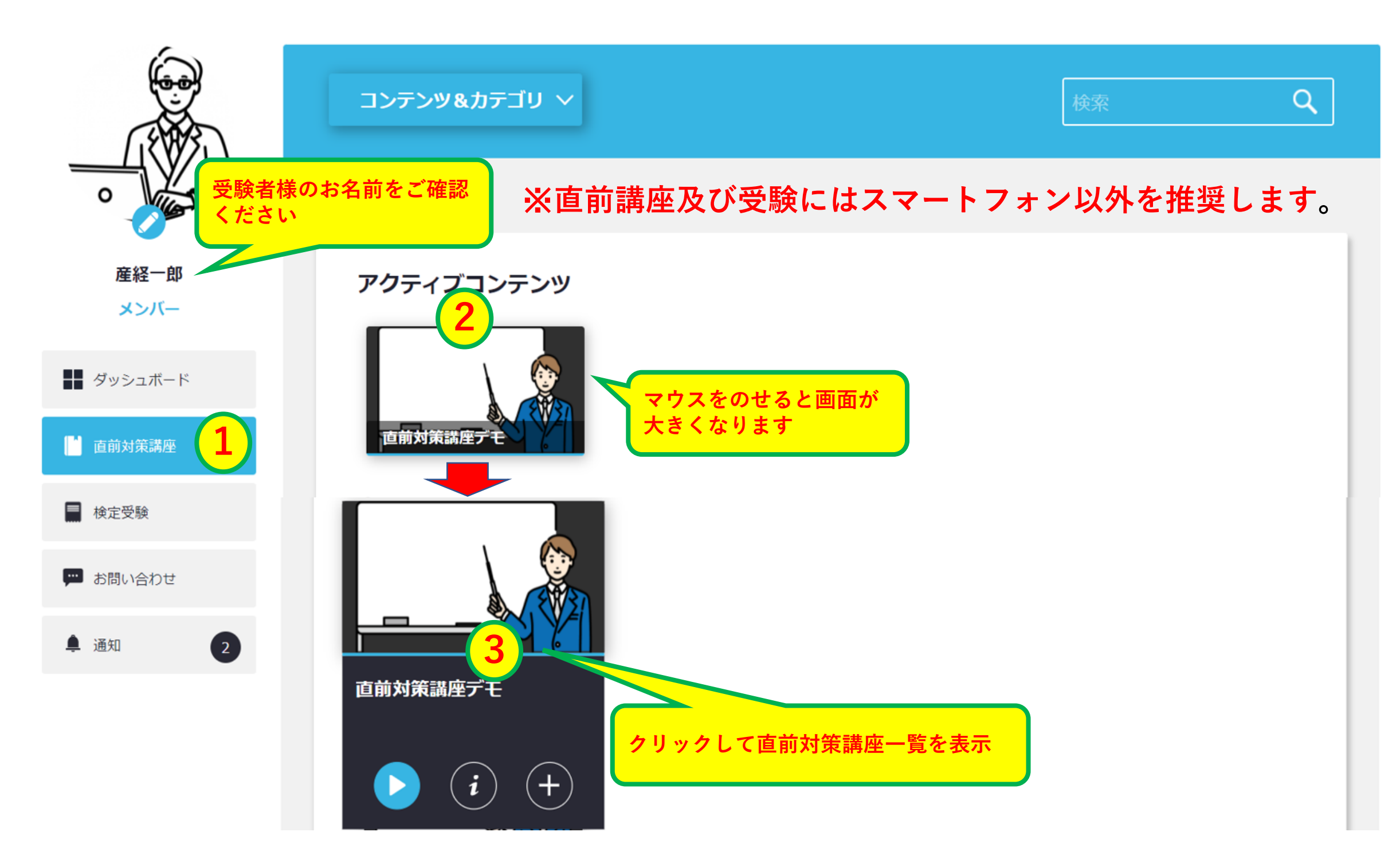

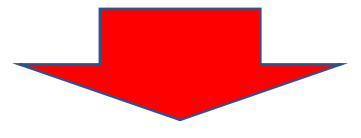

## **再生画面**

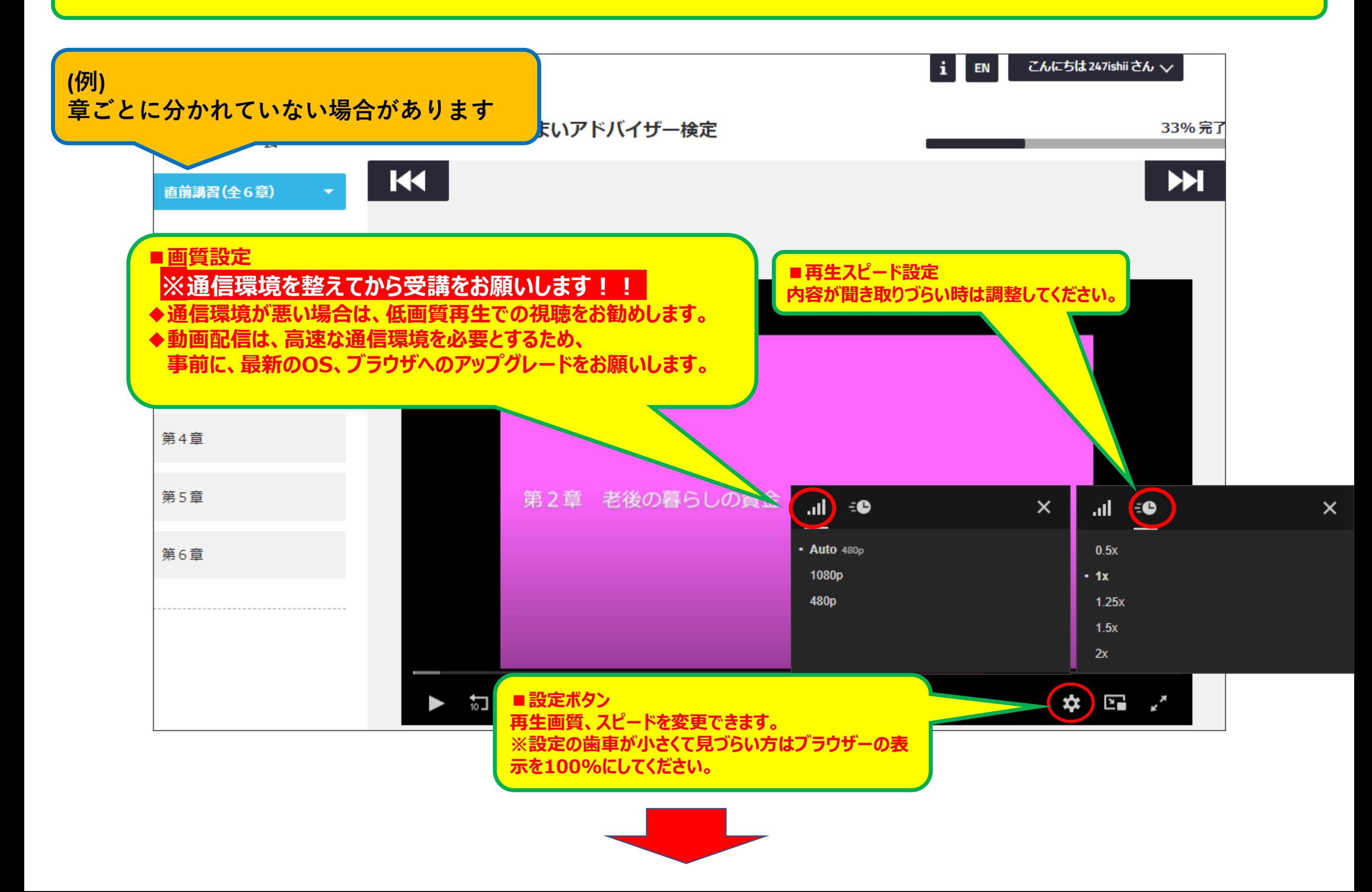

## **試験開始日時になると、『検定受験』のコンテンツが追加されます**

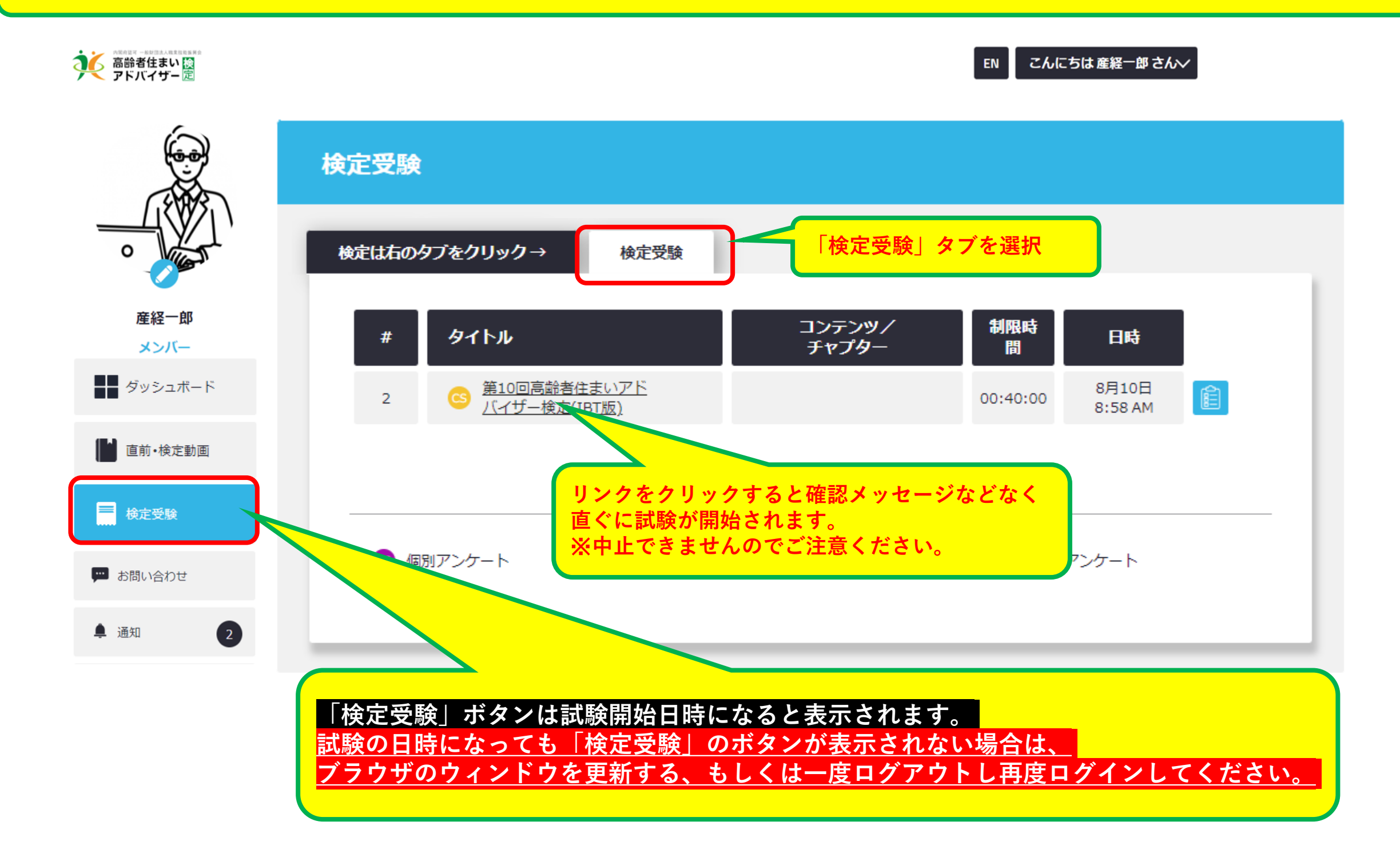

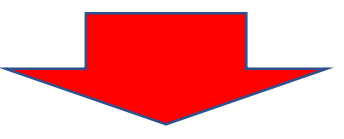

**受験開始!**

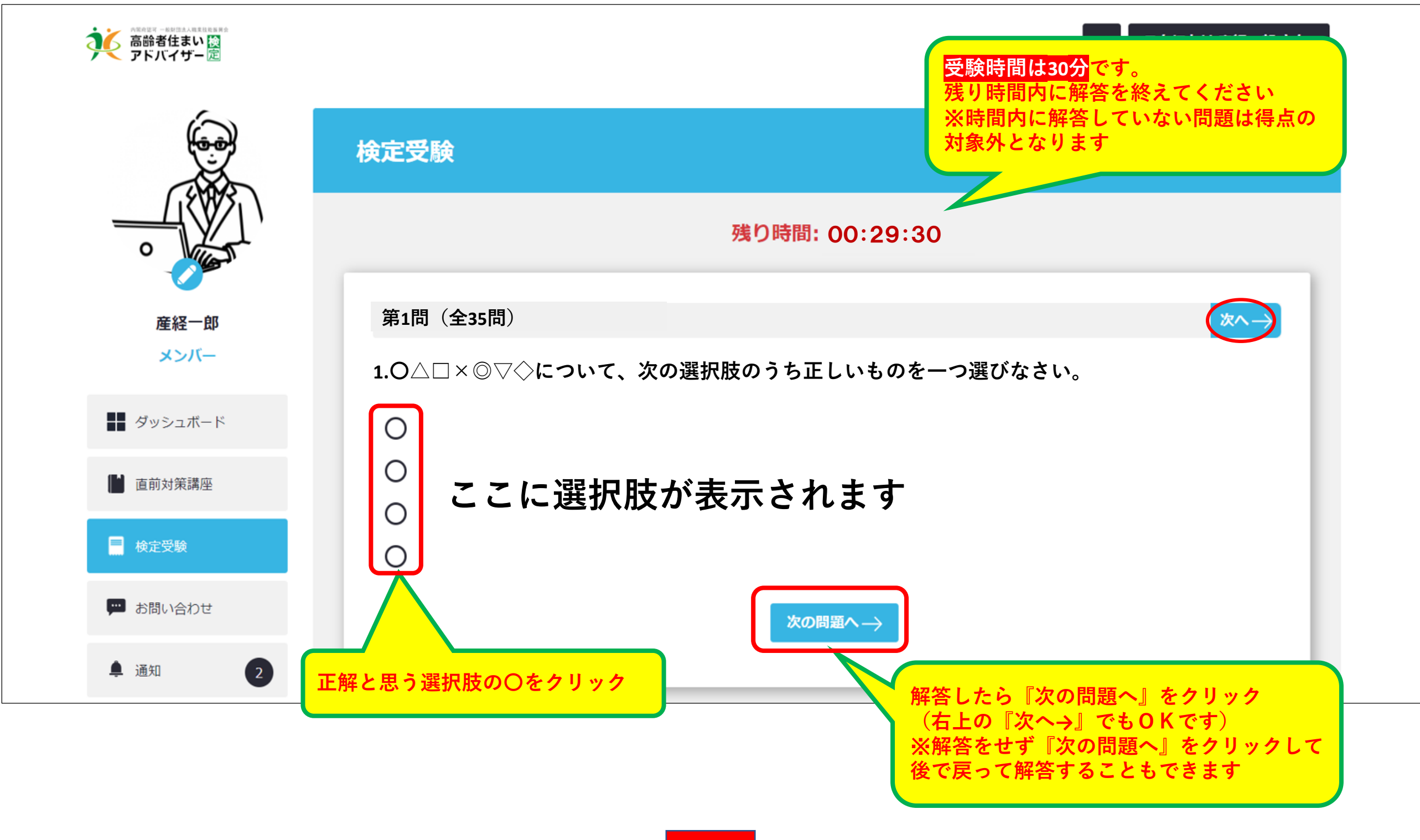

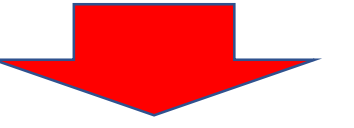

**最後まで解答したら**

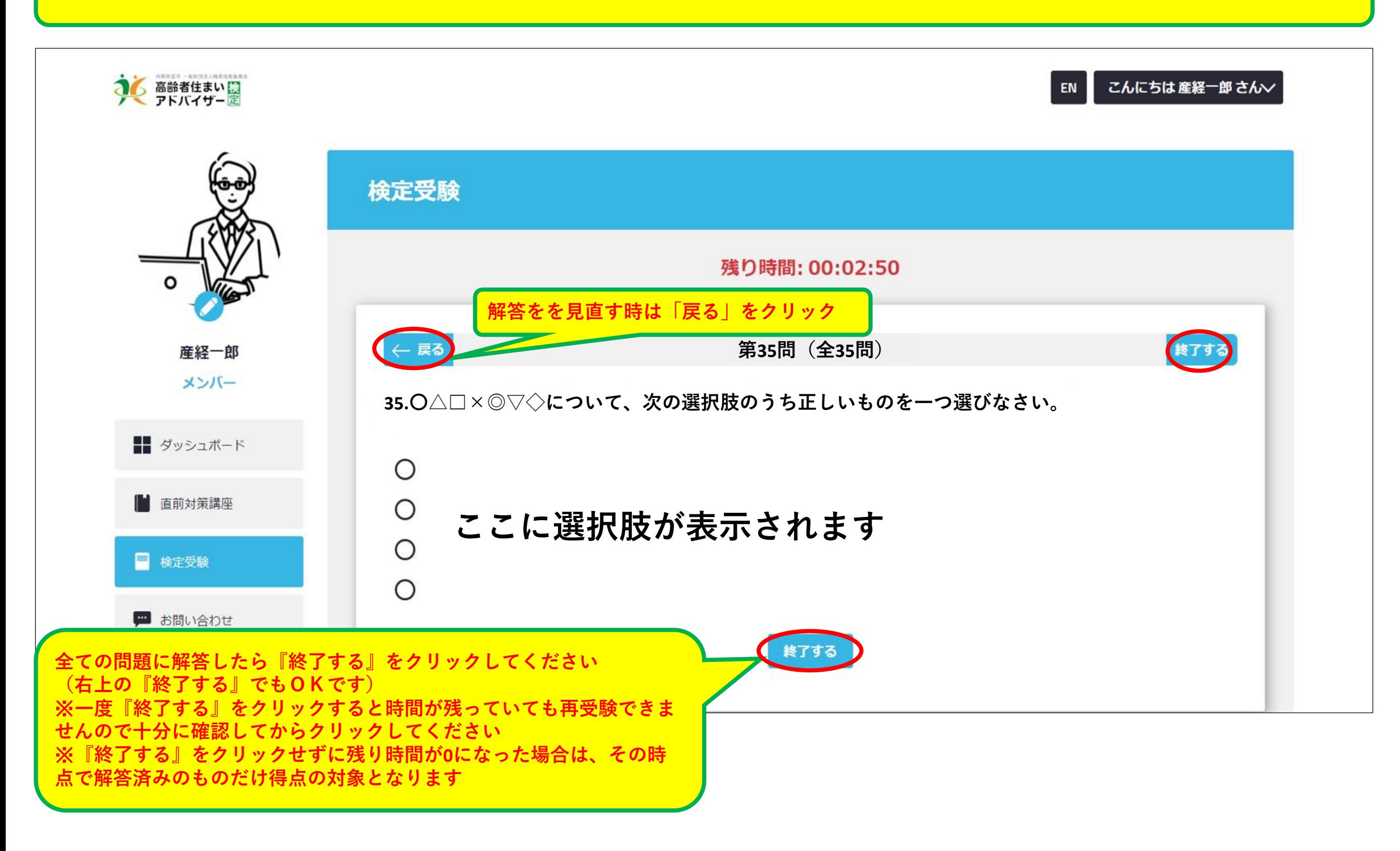

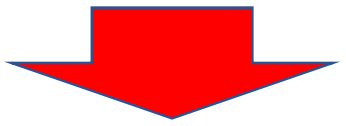

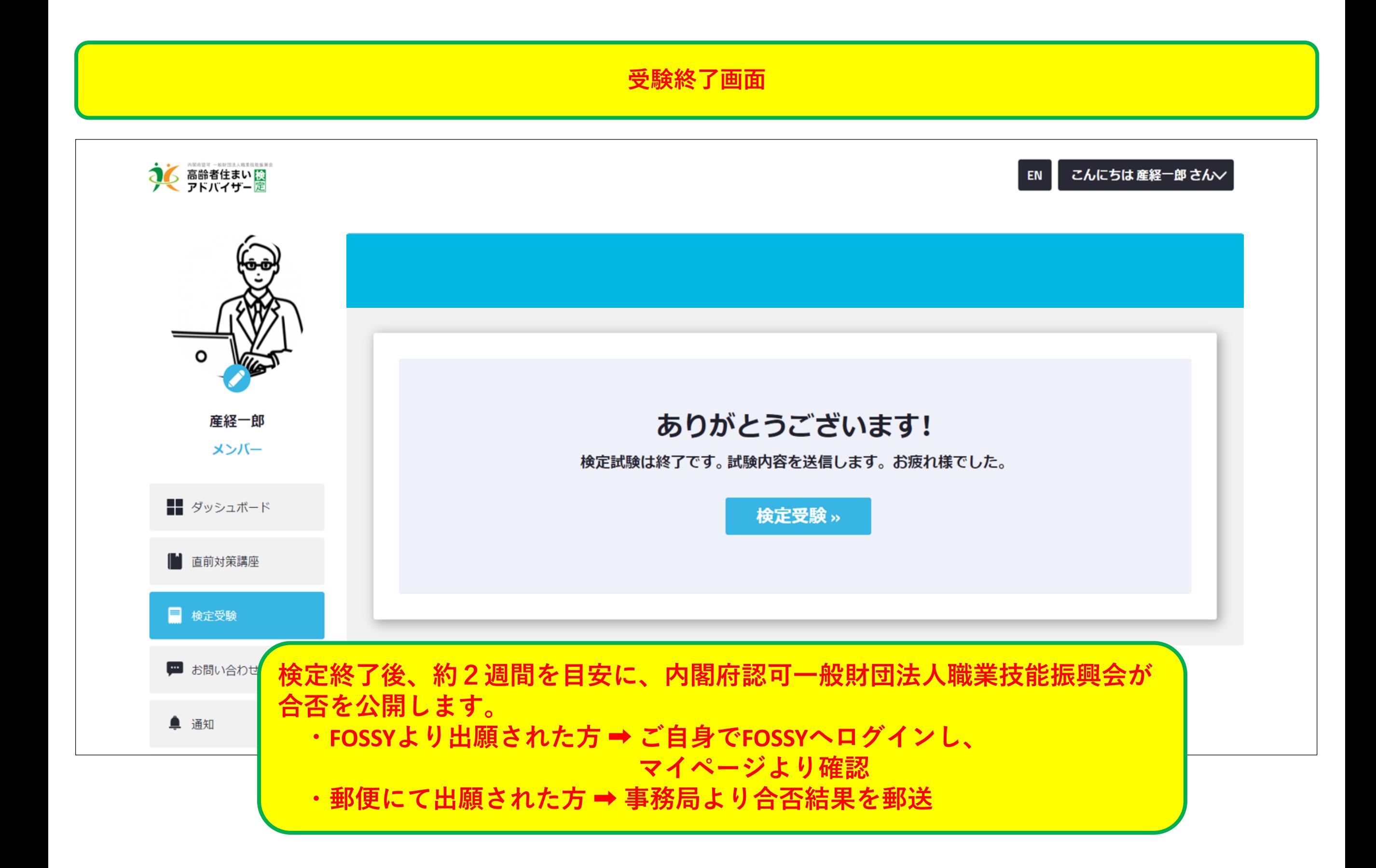

### **本システムの推奨環境は以下の通りです。 なお、下記は推奨環境であって、動作保証をするものではありません。 ご利用の端末スペックやご利用状況、通信環境などによって、状況は左右されます。**

# **【PC】推奨ブラウザ**

## **Windows**

- Microsoft Edge (最新版)
- Mozilla Firefox (最新版)
- Google Chrome (最新版)

## **Mac**

- Safari (最新版)
- Mozilla Firefox(最新版)
- Google Chrome (最新版)

# **【スマートフォン・タブレット】推奨OS**

**Android iPhone/iPad** - Android 8.0以降 <br>
– iOS 13.0以降

# **【スマートフォン・タブレット】推奨ブラウザ Android iPhone/iPad**

# - Google Chrome(最新版) - Safari(最新版)

※**直前講座及び受験にはスマートフォン以外を推奨します。**

# **注意事項・よくある質問**

### **Q 受験中の公式テキスト等の資料閲覧は可能ですか**

A 試験開始から終了するまで、公式テキスト等の資料の閲覧は禁止です。

### **Q PWを忘れてしまいました。どうすればいいですか**

A ログインページに「パスワードを設定(新規・変更)する。」のリンクがあります。ここを押して、登録のメールアドレスを入力してください。 再設定メールが届きますので、再設定を行ってください。

### **Q 動画がスムーズに再生されません**

A まずは、推奨環境を確認してください。 動画配信は、高速な通信環境を必要とします。 OS、ブラウザのバージョンが古い場合や通信環境が悪い場合は 再生画面の**設定ボタン**で、低画質再生を選び低画質再生での視聴をお勧めします。

### **Q 検定受験のボタンが表示されません。**

A **受験の日時になっても**『**検定受験**』のボタンが表示されない場合は、一度ログアウトし再ログインしてください。

### **Q 受験中に設問や選択肢が表示されなくなりました。**

A ご利用の通信状況によっては、受験中に設問や選択肢がスムーズに表示されない状況となる場合があります。 いま一度、推奨環境・通信状況をご確認ください。

万が一、推奨環境での受験にも関わらず設問や選択肢がスムーズに表示されない状況が長く続き、 解答に重大な支障が発生した場合は、下記問い合わせ先までメールにてご連絡ください。

お問い合わせ先メール:一般財団法人職業技能振興会 [office@fos.or.jp](mailto:office@fos.or.jp) または、高齢者住まいアドバイザー協会東京事務局 [info@ksa-kentei.com](mailto:info@ksa-kentei.com)